# **Getting Started**

- Introduction
- What is Remote  $I/O$ ?
- Remote Master (D2-RMSM) Features
- Remote Slave (D2-RSSS) Features
- Assigning the Remote Input and Output Addresses
- How the CPU Updates Remote I/O Points
- -3 Easy Steps for Setting Up Remote I/O
- Frequently Asked Questions

## **Introduction**

**The Purpose of this Manual**

Thank you for purchasing the remote I/O system for the DL205. This manual shows you how to install, program, and maintain the equipment. It also helps you understand the system operation characteristics.

This manual contains important information for personnel who will install remote I/O, and for the PLC programmer. If you understand PLC systems our manuals will provide all the information you need to get and keep your system up and running.

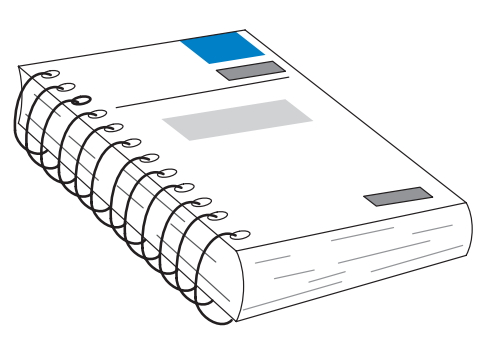

Since we constantly try to improve our product line, we occasionally issue addenda that document new features and changes to the products. If an addendum is included with this manual, please read it to see which areas of the manual or product have changed.

If you already understand the basics of remote I/O systems, you may only want to skim this chapter, and move on to Chapter 2, "Designing the System". Be sure to keep this manual handy for reference when you run into questions. If you are a new DL205 customer, we suggest you read this manual completely so you can understand the remote modules, configurations, and procedures used. We believe you will be pleasantly surprised with how much you can accomplish with PLCDirect<sup>™</sup> products. **Where to Begin**

Depending on the products you have purchased, there may be other manuals necessary for you application. You will need to supplement this manual with the manuals that are written for those products. **Supplemental Manuals**

We realize that even though we strive to be the best, we may have arranged our information in such a way you cannot find what you are looking for. First, check these resources for help in locating the information: **Technical Support**

- $\bullet$  **Table of Contents** – chapter and section listing of contents, in the front of this manual
- $\bullet$ **Quick Guide to Contents** – chapter summary listing on the next page
- $\bullet$  **Appendices** – reference material for key topics, near the end of this manual

If you still need assistance, please call us at 800–633–0405. Our technical support group is glad to work with you in answering your questions. They are available Monday through Friday from 9:00 A.M. to 6:00 P.M. Eastern Standard Time. If you have a comment or question about any of our products, services, or manuals, please fill out and return the 'Suggestions' card that was shipped with this manual.

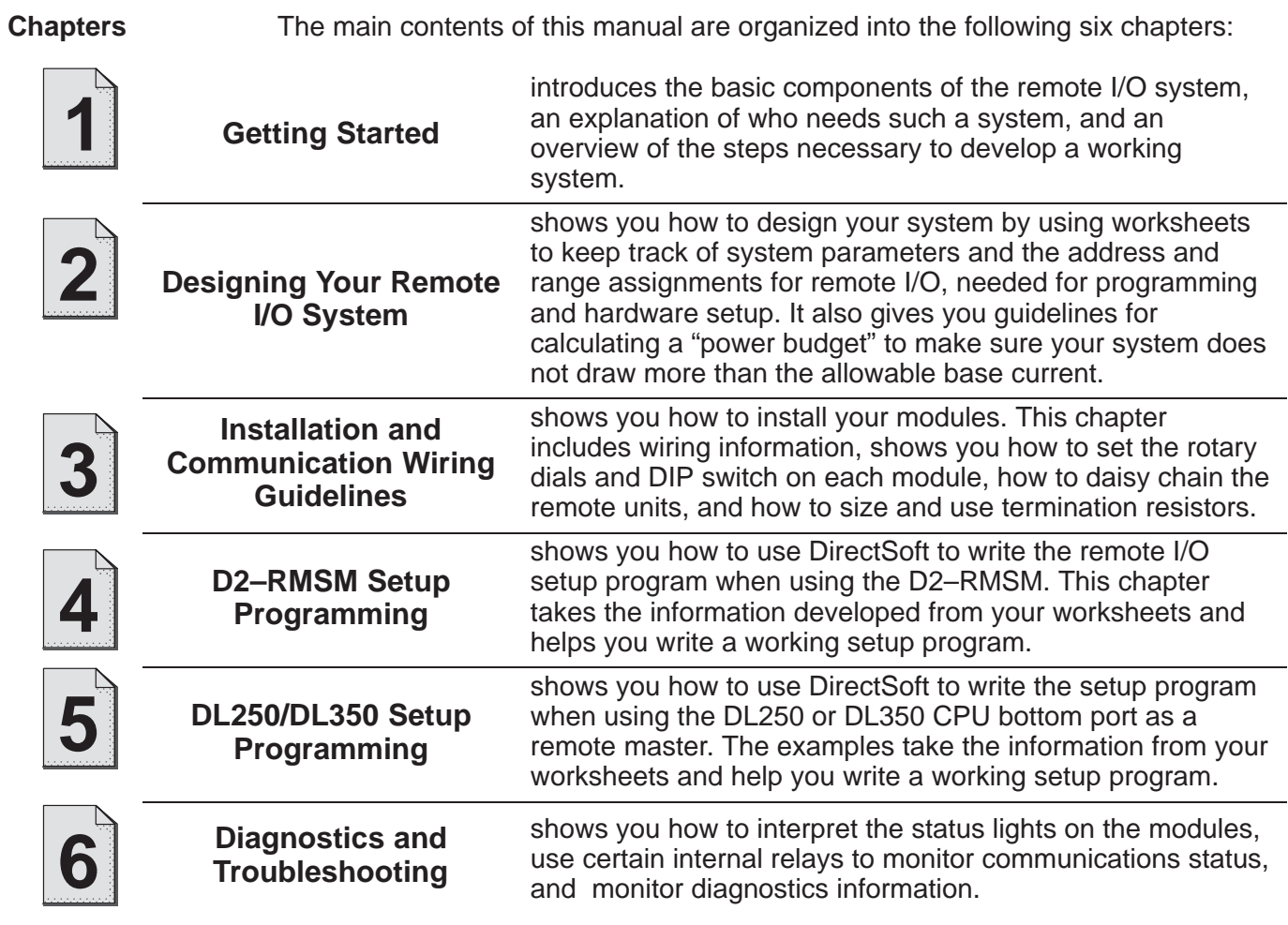

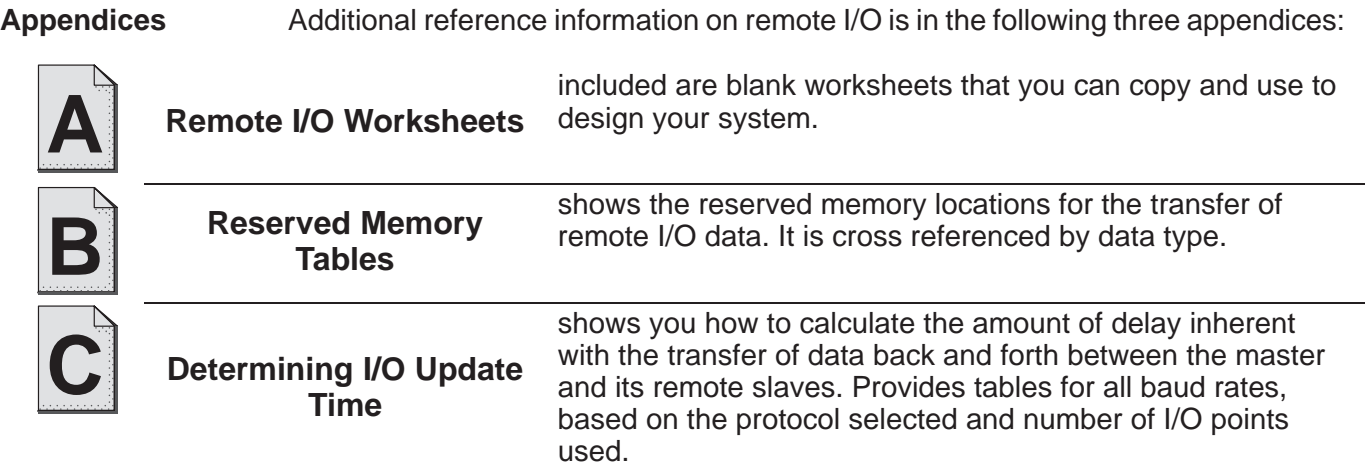

**1–3**

÷,

## **What is Remote I/O?**

A remote I/O system allows you to locate I/O modules in bases at some remote distance from the CPU base, but still under its control. These remote bases have no CPU of their own, and are completely controlled by the CPU in the main base via a special module called a **remote master**. Each remote base unit has a **remote slave** that allows the exchange of data with the CPU in the main base via the master module. The communications link between the master and its slaves is provided by twisted-pair cable, with baud rates ranging between 19.2 to 614.4 kBaud, depending on the configuration. Up to 2048 remote I/O points can be supported by the DL250 (896 points for the DL240). The DL230 does not support remote I/O.

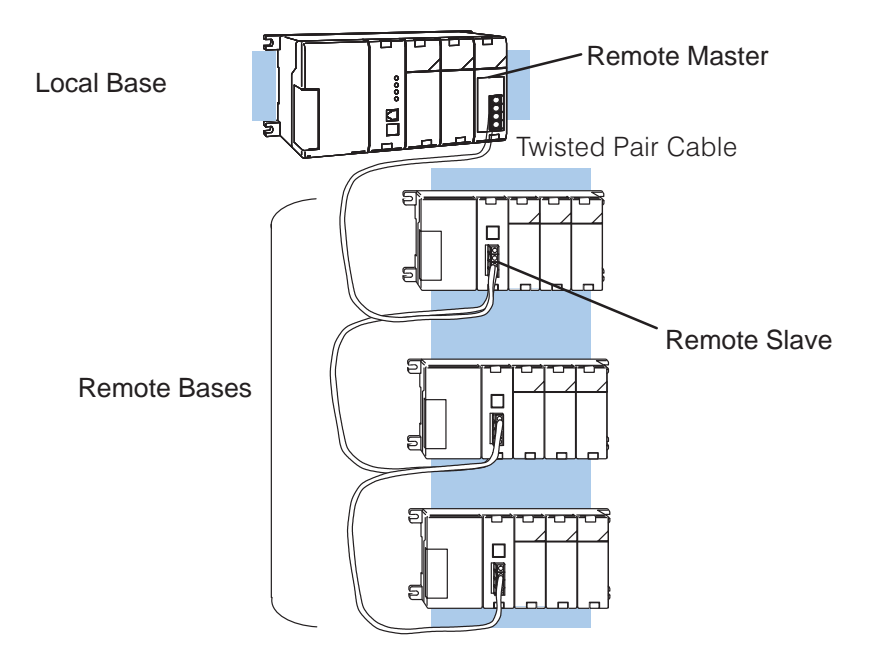

#### **One Master in CPU Base (one channel)**

When Do You Need For the DL205 series, the main advantage of remote I/O is that it expands the I/O capability beyond the local CPU base. Remote I/O can also offer tremendous savings on wiring materials and labor costs for larger systems in which the field devices are in clusters at various locations. With the CPU in a main control room or some other central area, only the remote I/O cable is brought back to the CPU base. This avoids the use of a large number of field wires over greatly separated distances to all the various field devices. By locating the remote bases and their respective I/O modules close to the field devices, wiring costs are reduced significantly. **Remote I/O?**

> Another inherent advantage of remote I/O is the ability to add or remove slave bases, or temporarily take a base off line without disrupting the operation of the remaining system.

**How Does the DL205 Support Remote I/O?**

With the DL205 system, up to 896 (DL240) or 2048 (DL250) remote I/O points can be supported, depending on the configuration. This is accomplished with the D2–RMSM Remote Master module and D2–RSSS Remote Slave modules. The DL230 does not support remote I/O.

The D2–RMSM remote master supports two different remote I/O communications protocols:

- $\bullet$  The Remote Master protocol (RM–NET) is the same protocol used by the D4–RM and D4–RS (DL405 Remote Master and Slave) and the built in ports on the DL250, DL350 and DL450 CPUs. This means that the remote I/O bases connected to a D2–RMSM in a DL205 CPU base can be a combination of D2–RSSS and D4–RS (DL405 Remote Slave) modules. Also, the DL405 series CPUs can use DL205 remote bases as remote I/O, for cost and space savings. RM–NET does not support the use of the built in communications port on the slave unit.
- The Slice Master protocol (SM–NET) is the same protocol used by the D4–SM and D4–SS (DL405 Slice Master and Slave) units. This means that the DL205 series can take advantage of the Slice I/O features by using a D2–RMSM Master connected to D2–RSSS and/or Slice Slave units, up to the maximum allowed number of remote units and I/O points, as well as operate at a higher baud rate. Also, the DL405 Slice Master can use DL205 remote bases as slaves. This protocol supports the built in RS–232 communications port on the D2–RSSS.

A remote master resides in the CPU base. Depending on the protocol selected, this master (D2–RMSM) controls up to 7 remote slaves (RM–NET), or up to 31 remote slaves (SM–NET).

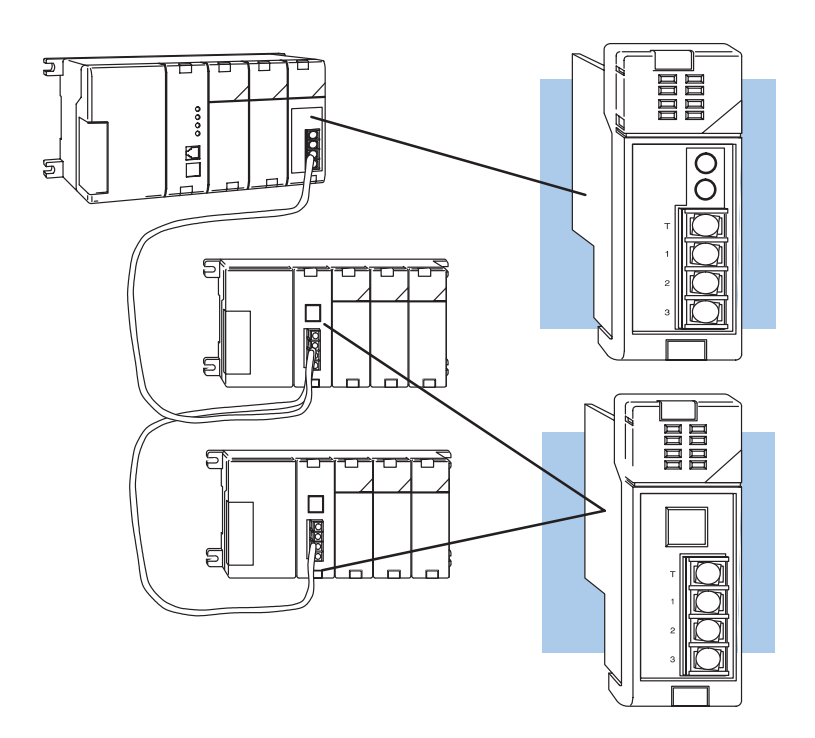

**Remote Master –** The D2–RMSM is mounted in the CPU base. Up to two master modules can be used with the DL240; up to seven master modules can be used with the DL250

**Remote Slave –** The D2–RSSS modules are placed in remote base units. Each slave has the I/O circuitry required to be linked to the master module via twisted pair cable. One D2–RSSS is required for each remote base.

## **Number of Masters and Slaves Allowed (RM–NET)**

In its simplest form, you may want to use only one master in your CPU base and then attach from one to seven remote I/O bases. However, in addition to the simple configuration, more than one master can be used in the CPU base. The DL240 CPU can handle two masters maximum. The DL250 CPU can operate seven D2–RMSM masters (using a 9–slot rack), and the bottom port of the DL250 can serve as an eighth master. Here is an example where we have used two masters in the CPU base (one of which is the bottom port on the DL250 CPU) and then attached a total of six remote I/O racks.

## **Two Masters in the Same Base (two channels, RM–NET)**

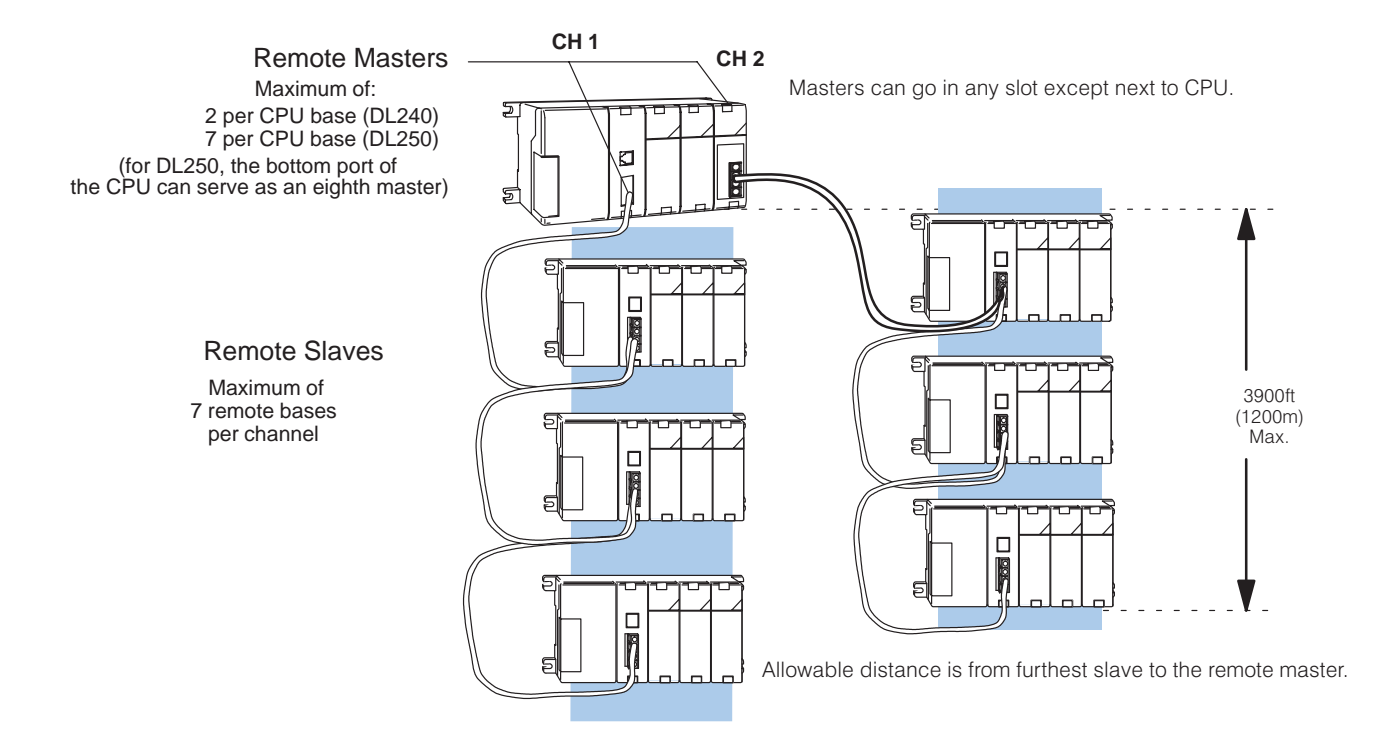

#### **Distance Between Slaves and Master, Baud Rates (RM–NET)**

 Each slave belonging to the same master is connected in a daisy chain using a shielded twisted pair cable. The last slave unit in the daisy chain cannot be further than 3900 feet from the CPU base. You must set rotary switches that designate the slaves as No. 1, No. 2, etc. There is a DIP switch on each unit to set the baud rate for communication. You have a choice of either 19.2 kB or 38.4 kB. The slaves and master must be set to the same baud rate.

**Number of Masters** In the SM–NET mode, one master in your CPU base will allow you to attach from one to 31 remote I/O units. You may use a maximum of two (with DL240) or seven (with DL250) masters per CPU base, all of which have to be the D2–RMSM module. Here is an example where we have placed two masters in the CPU base and then attached a total of eight remote I/O units, which can be a combination of rack and Slice I/O. Slice I/O units can have unit addresses of 1 to 15 only. **and Slaves Allowed (SM–NET)**

### **Two Masters in the Same Base (two channels, SM–NET)**

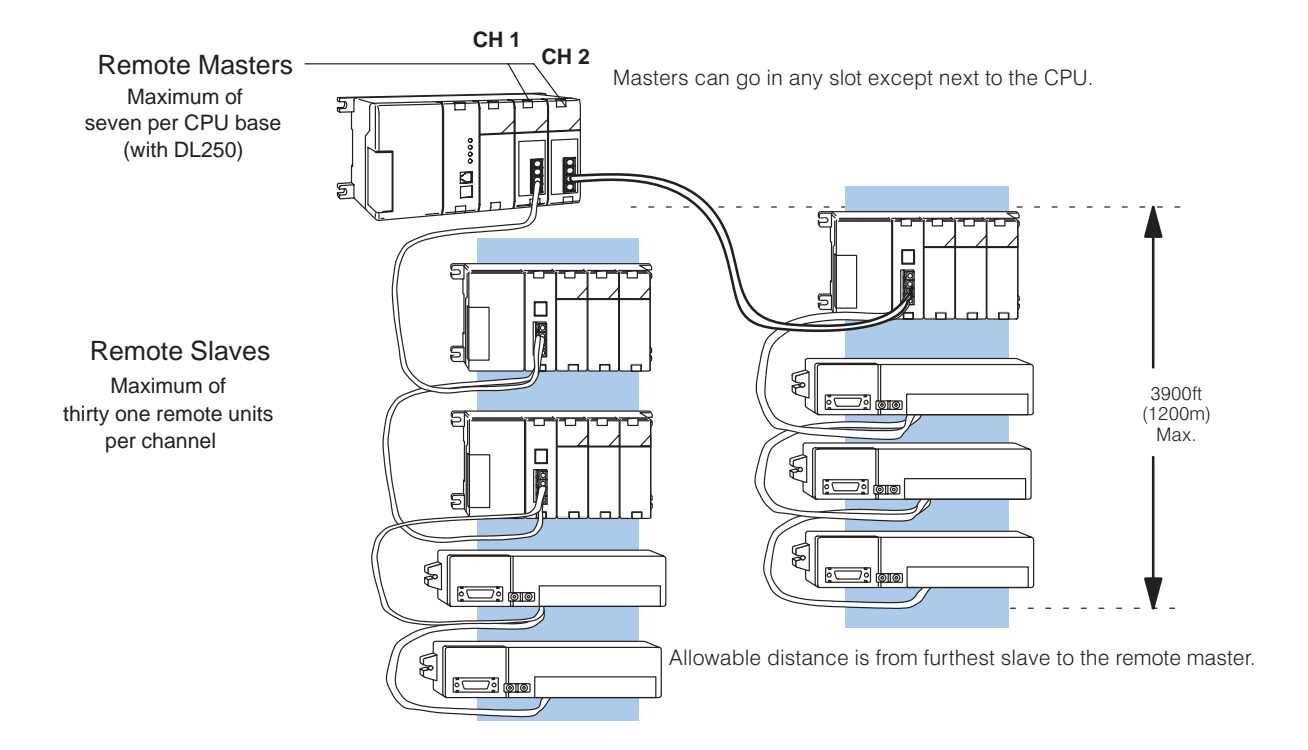

#### **Distance Between Slaves and Master, Baud Rates (SM–NET)**

 Each slave belonging to the same master is hooked together in a daisy chain using a shielded twisted pair cable. At the lowest baud rate, the last slave unit in the daisy chain cannot be further than 3900 feet from the CPU base. You set rotary switches that designate the slaves as No. 1, No. 2, etc. There is a DIP switch on each unit to set the baud rate for communication. You have a choice of 19.2 kB, 38.4 kB, 153.6 kB, 307.2kB, or 614.4 kB. The slaves and master must be set to the same baud rate.

Let's now take a closer look at each of the remote I/O modules.

# **Remote Master (D2-RMSM) Features**

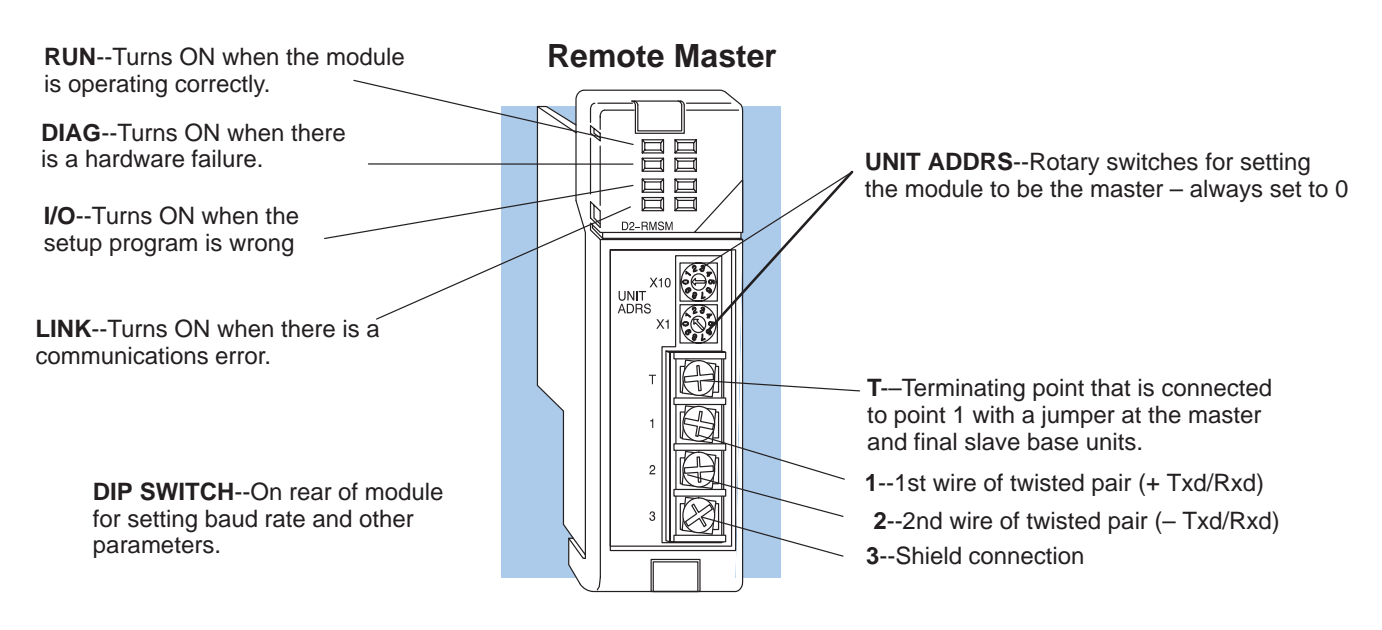

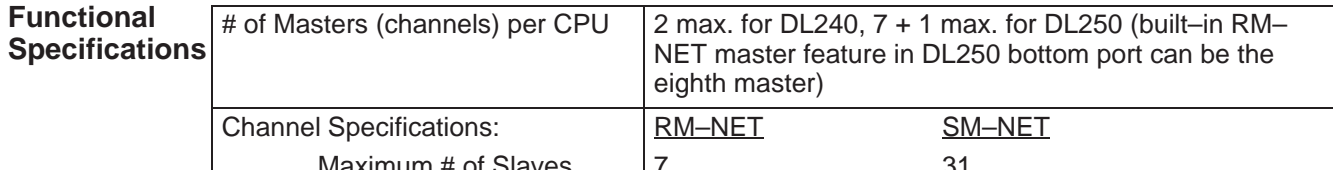

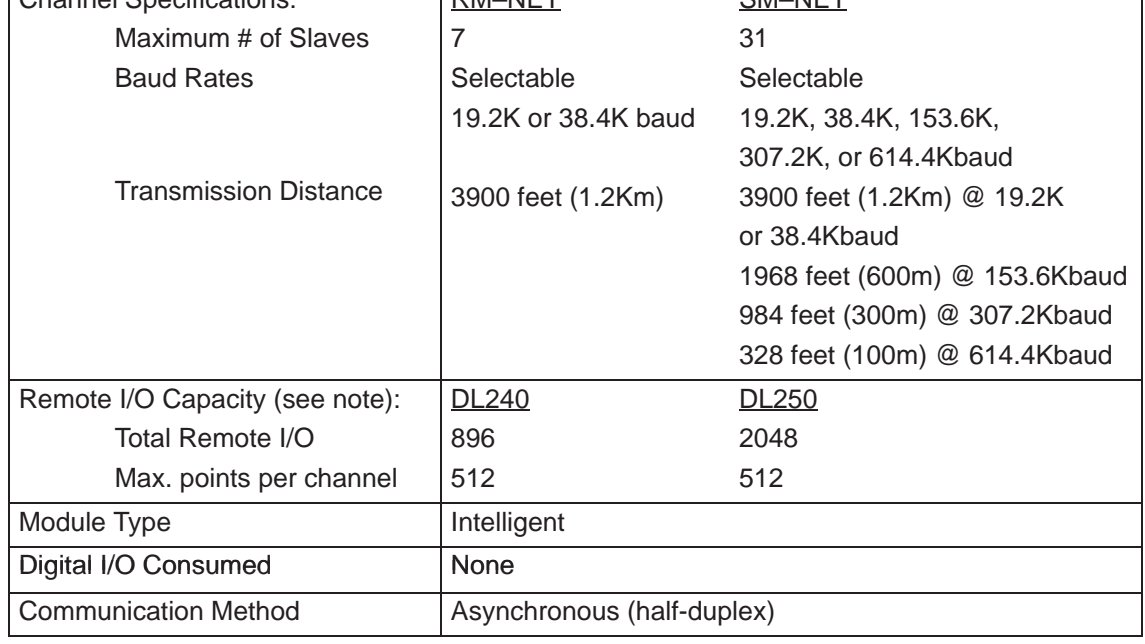

NOTE: **Remote I/O Capacity** – Total remote I/O available is actually limited by the total references available.The DL240 CPU supports 320 X inputs and 320 Y outputs, so 640 points is the limit for I/O references. It is possible to map remote I/O into other types of memory, such as control relay points, to achieve 896 points. The DL250 has more X, Y, and C points and thus could use 2048 points, without local I/O.

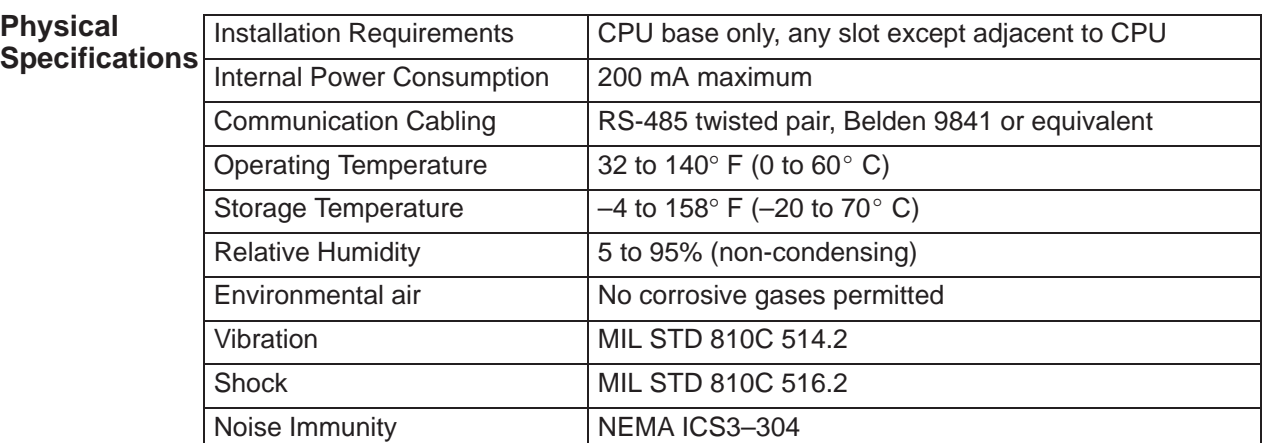

The following specifications define the operating characteristics of the D2–RMSM module.

## **Remote Slave (D2-RSSS) Features**

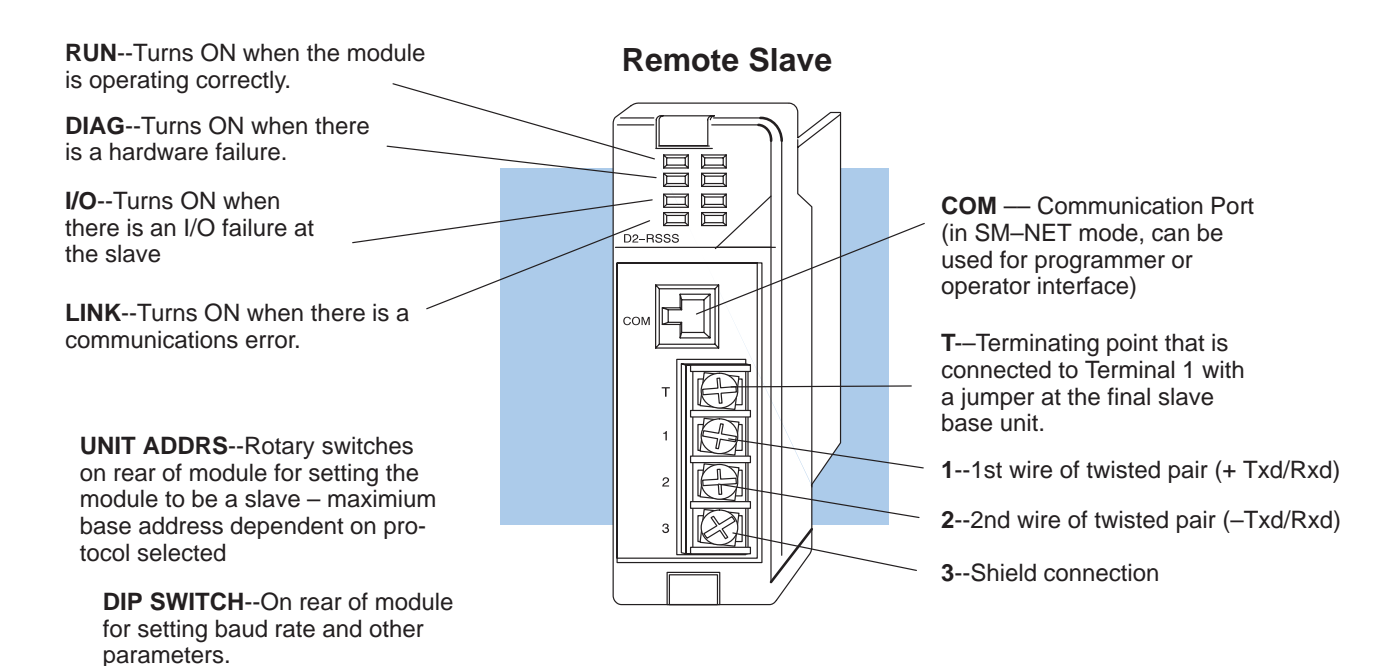

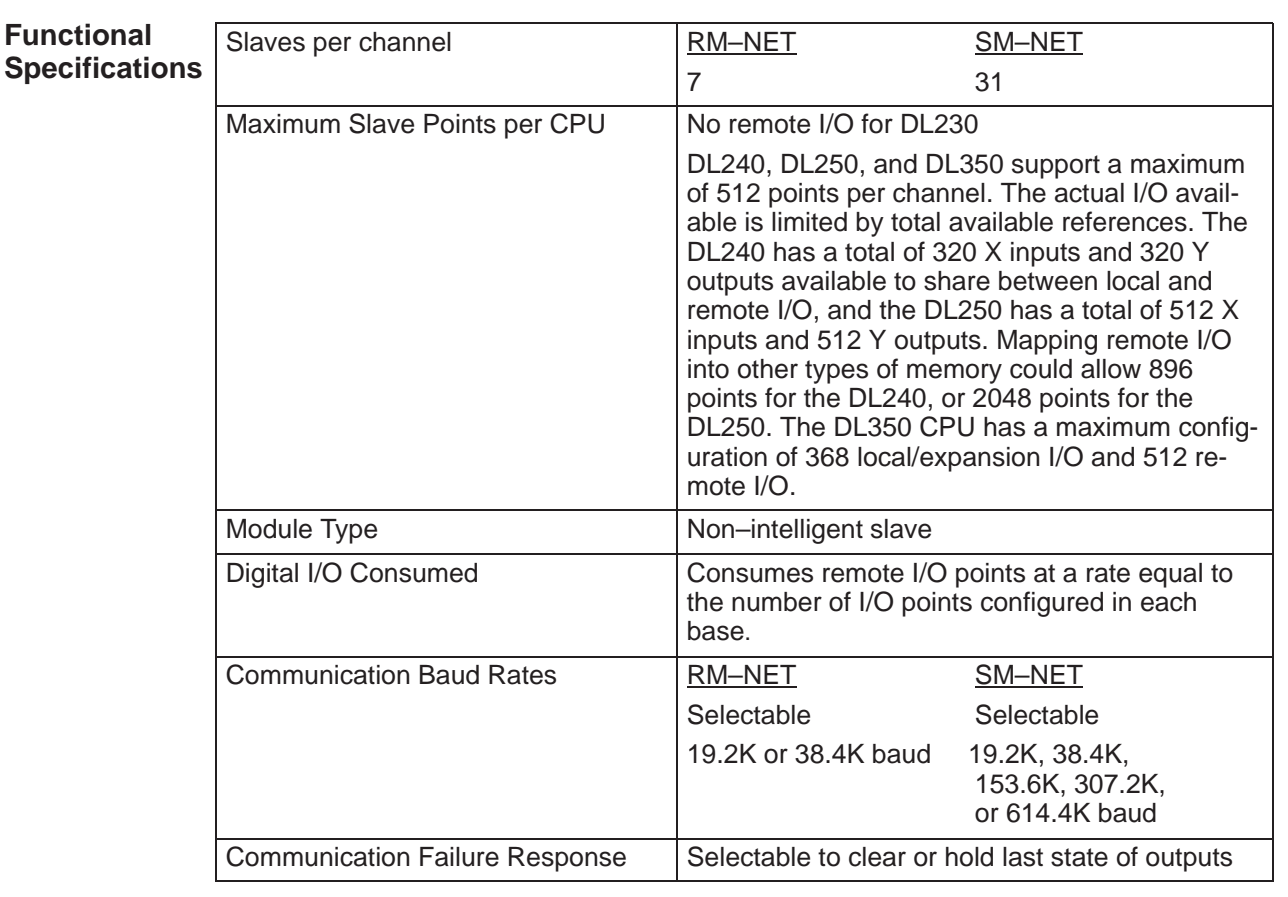

The following specifications define the operating characteristics of the D2–RSSS module.

**Physical Specifications**

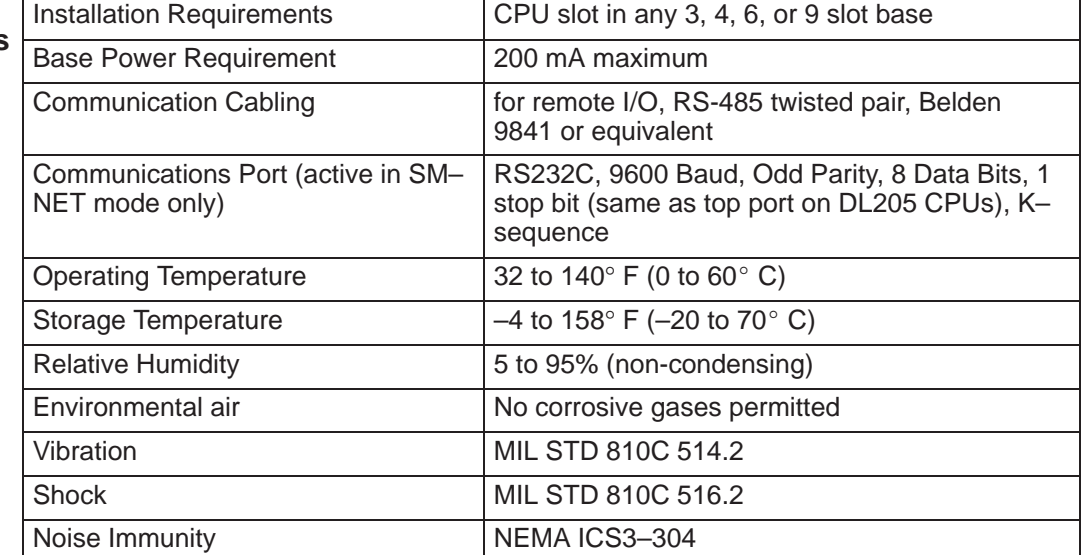

## **Assigning the Remote Input and Output Addresses**

**Assign the Addresses**

If you've used a DL205 CPU and I/O before, then you probably know that the CPU will automatically assign the local input and output addresses. That is, the CPU automatically assigns input points starting at X0, and output points starting at Y0. In a remote I/O system, your program must assign the starting addresses and ranges to the remote input and output points.

To make the address and range assignments requires setup logic in your control program. The D2–RMSM has specific memory locations (called shared memory) that tell it how to assign the remote I/O addresses. First, you must use the tables in Appendix B to look up the next available starting address for the data type you want to use. Then you must calculate the number (range) of input and output points used per slave. You use a combination of LDA, LD, OUT and WT instructions to store this information in the shared memory. There are additional setup parameters which the setup program must write to the shared memory of the D2–RMSM; these are discussed in detail in Chapter 4.

In a local system, the CPU assigns input addresses starting at X0 and output addresses starting at Y0. In a remote I/O system, you can choose this conventional method, or you can choose to assign the inputs and outputs to other data types. For example, you could assign the remote inputs and outputs as the C (control relay) data type. This provides flexibility and becomes especially useful if you have already used all of the available X input and Y output addresses in your local and existing remote bases.

For example, if you had a D2–240 local/remote system that required a large amount of input and output modules, you could use the entire limit of 320 X input or 320 Y output points (640 total I/O points). Now if you added a channel in the remote I/O system, there may not be any additional X input or Y output addresses available for these inputs and outputs. (In the vast majority of remote I/O systems, you will be able to use the X input and Y output addresses, but you can see that there may be occasions when you need a different data type for some remote points.)

**Remote I/O Data Types** Please consider the following example. Although it hasn't been discussed yet, address 124 (in the RMSM shared memory) is the memory location for the input range, and 126 is the memory location for the output range for the channel.You must load temporary V memory with the totals, then store the data to the shared memory. Later in this manual we will show all the shared memory addresses in a convenient table and we'll go into greater detail with complete examples.

#### **Remote I/O Address and Range Assignment**

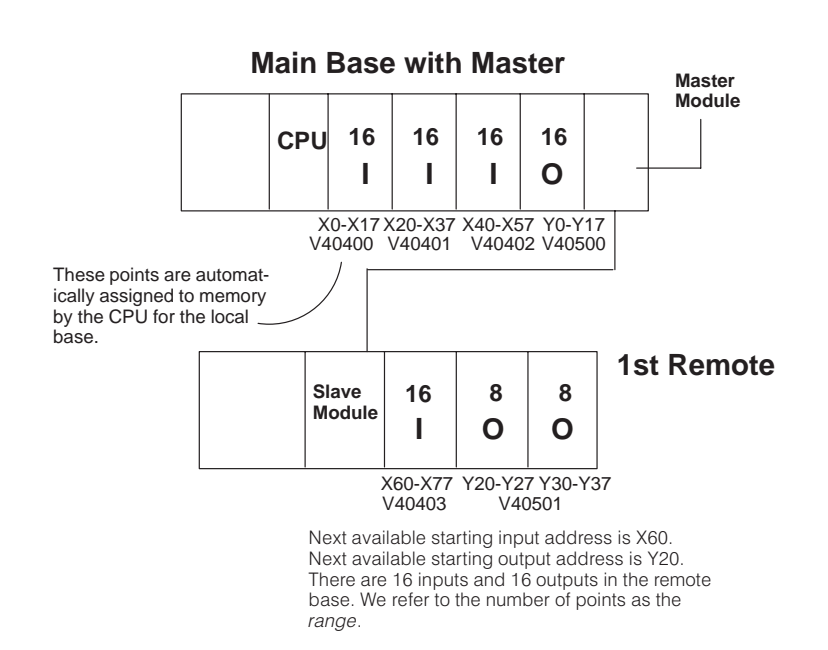

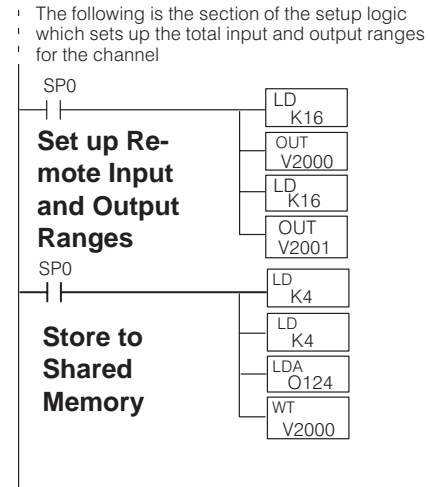

## **How the CPU Updates Remote I/O Points**

The CPU and remote master work together to update the remote I/O points. Below is an example showing how scanning and updating takes place. Notice that there are two independent scan cycles occuring at the same time, but asynchronously. The CPU module is doing its scan which includes looking at the information that the remote master is writing to its internal buffers.

During every CPU scan, the CPU examines the internal buffers of the remote master, and updates input and output data from the remote I/O. It is very possible for the CPU to be scanning faster than the remote master can do its scan. It is largely dependent on the size of the application program, the baud rate you have selected for the data transfer between the slaves and master, as well as the number of I/O points being monitored. Therefore, if you have I/O points that must be monitored on every CPU scan, it's a good idea to place these critical I/O points in the local base.

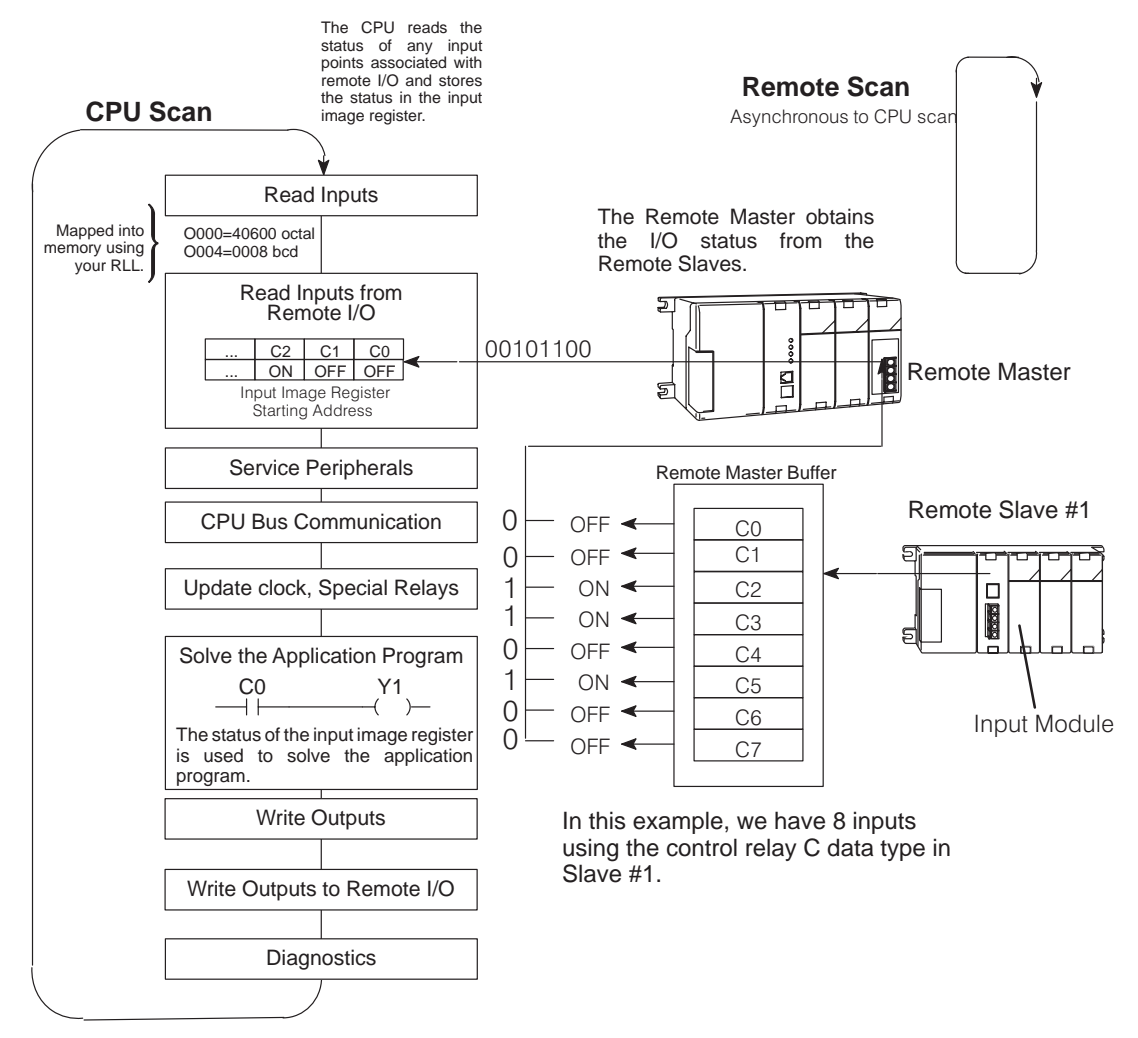

**NOTE:** In some cases it may be helpful to understand the update time required for a Remote I/O system. Appendix C shows example calculations.

# **3 Easy Steps for Setting Up Remote I/O**

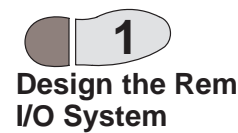

Figure out how much remote I/O you will need. This will, in turn, tell you which CPU and the number of remote masters and slaves you will need. **In Chapter 2**, we will Design the Remote show you how to use worksheets to plan and keep track of your data type assignments. We'll also show you how to determine the correct addresses for reading and writing remote I/O data, as well as how to choose other remote I/O system parameters.

#### **Main Base with Master**

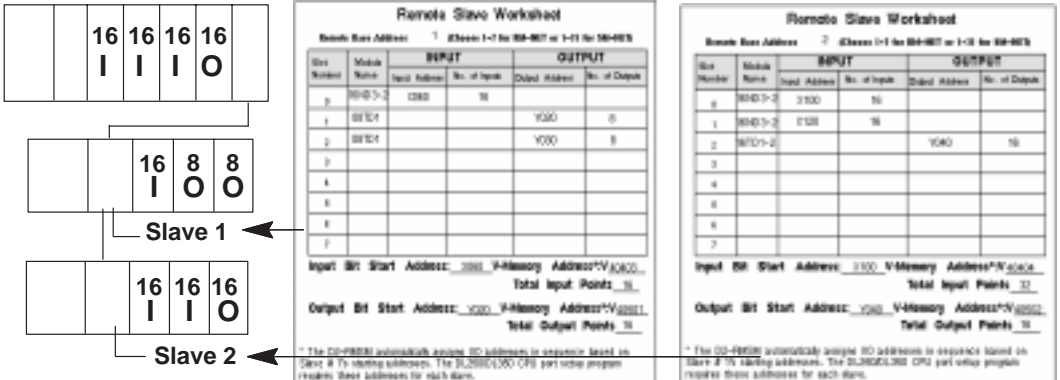

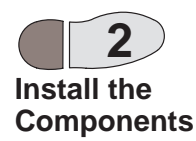

Install the bases and insert the master(s) and the remote slaves. Wire all of your I/O to match your information in Step 1. Set the hardware switches so that the CPU can identify the master and slave units. This also will set the baud rate for data transfer, protocol selection, and other parameters. Installation is **covered in Chapter 3.**

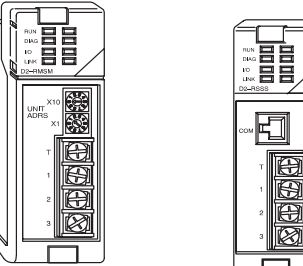

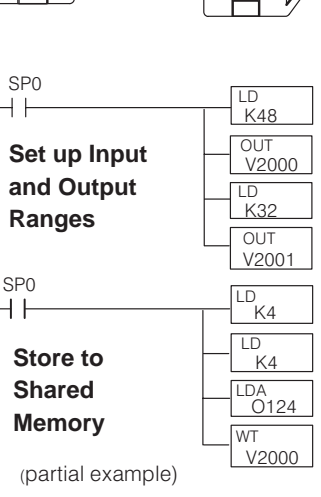

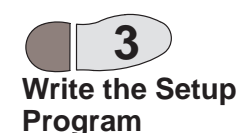

Write the RLL setup program. Complete examples are **covered in Chapter 4**.

The next two pages provide a complete overview of the entire process for an example remote I/O system. Of course, to learn all of the details, you should read each chapter carefully.

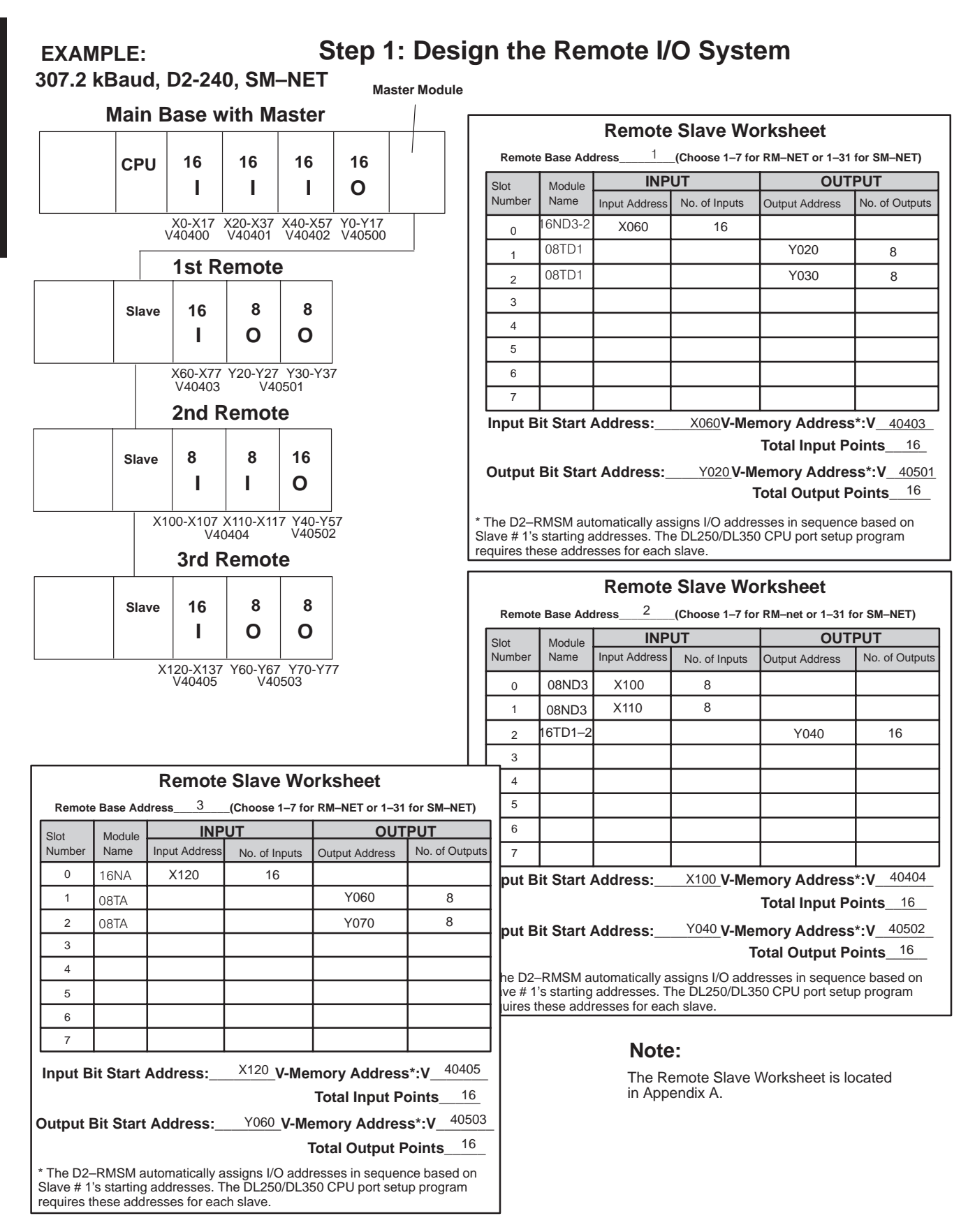

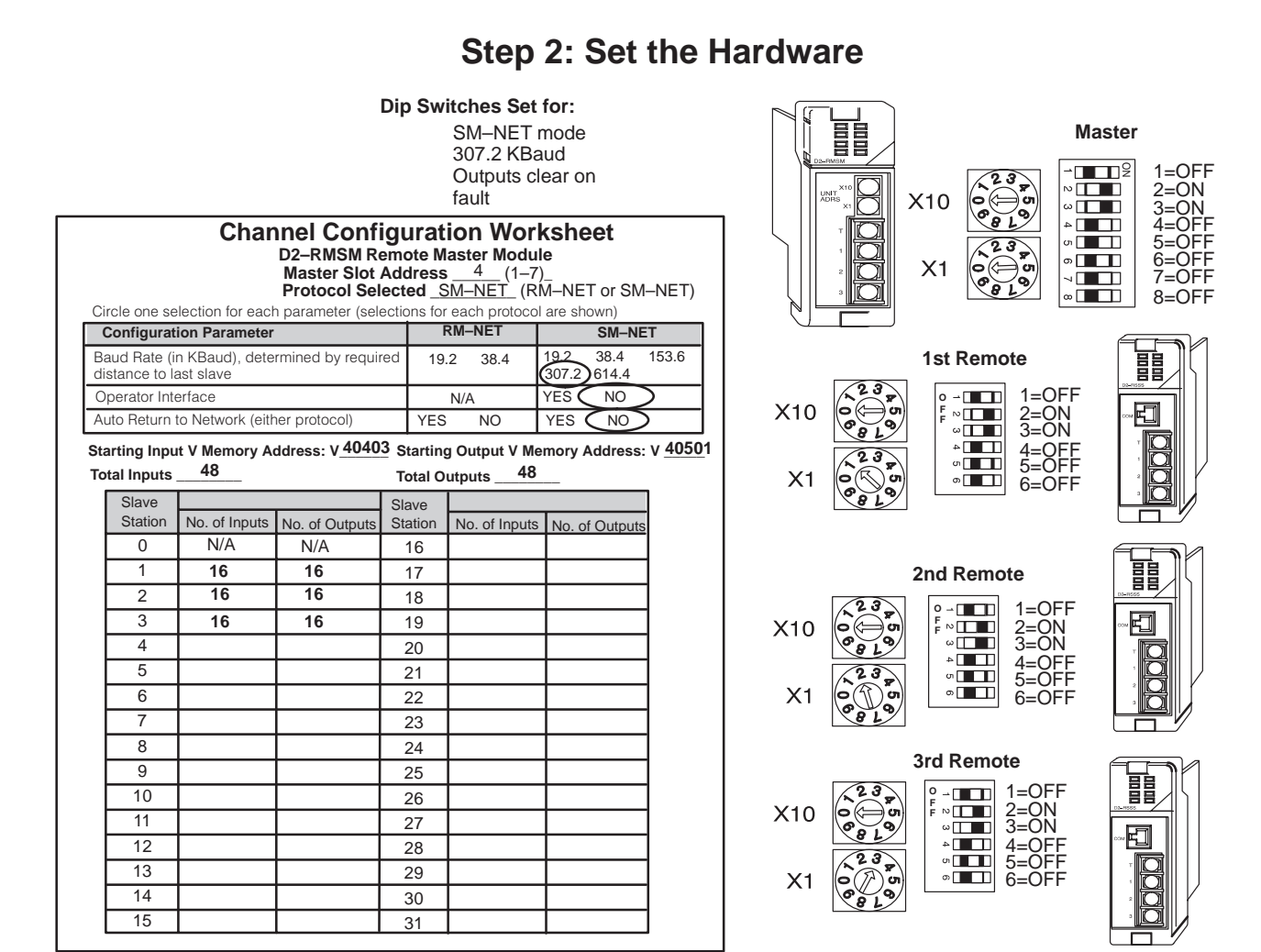

#### **Chart for DIP Switch Settings**

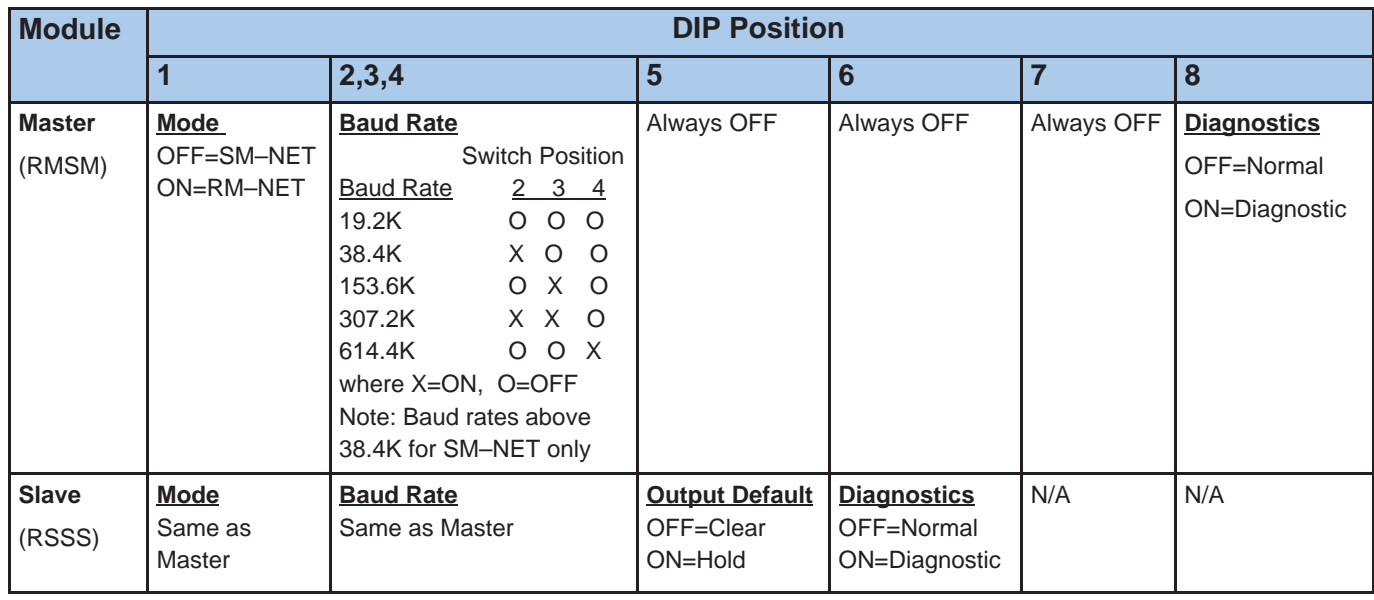

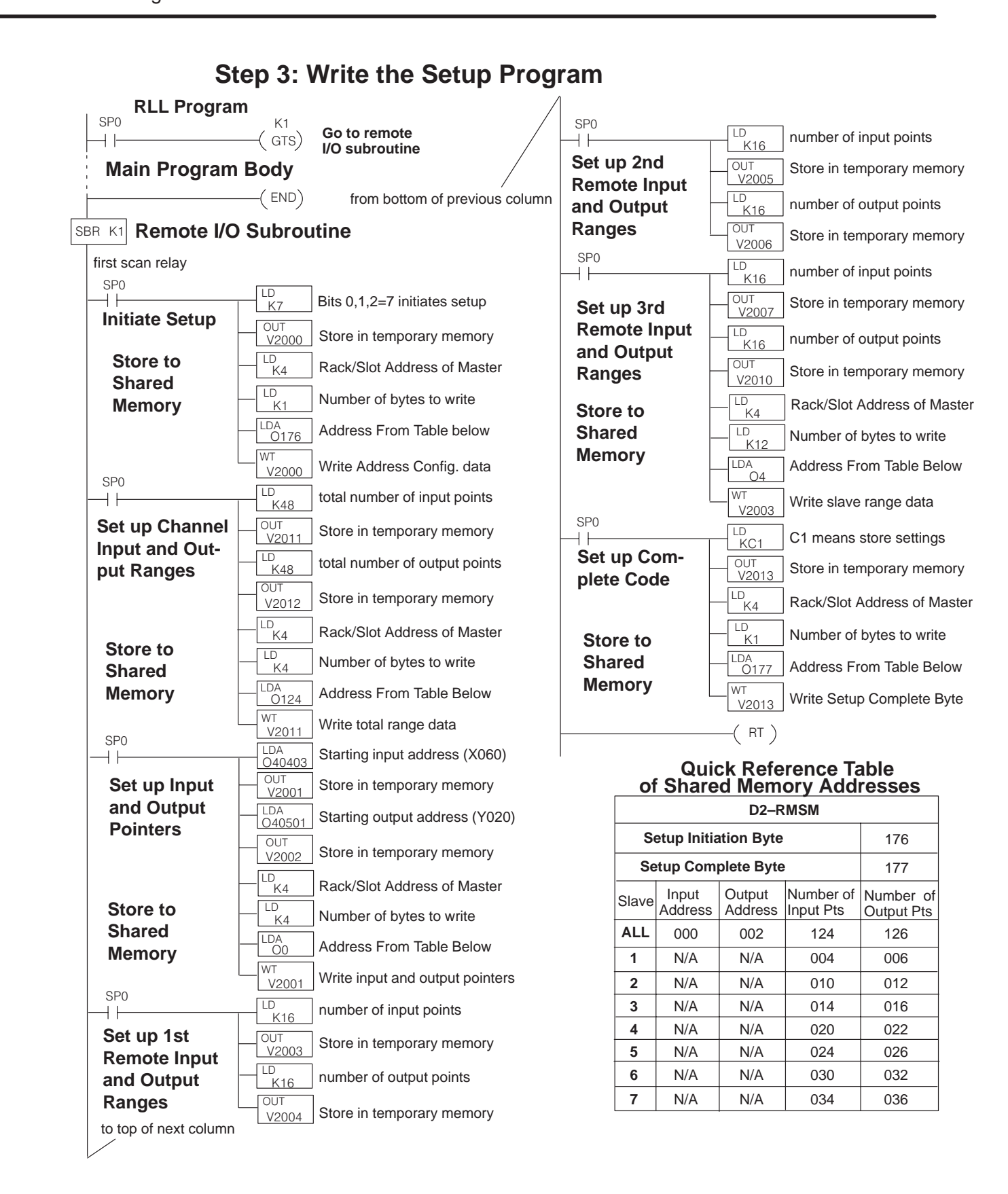

## **Frequently Asked Questions**

#### **Q. How much remote I/O can I have?**

**A.** The physical limitation depends on the CPU and the protocol you select (i.e. number of channels and number of slaves per channel). In terms of addressing the remote I/O, you can use up to the maximum input and output addresses allowed for the CPU chosen (640 for the DL240, 1024 for the DL250) if you have no local I/O. If you need more, you can define inputs and/or outputs to use the C (control relay) memory type, up to the maximum address available. In theory, this could give you 896 I/O for the DL240, and 2048 I/O for the D250. For the DL350 CPU, the bottom port can have the maximum of 512 remote points. Combined with the maximum local/expansion configuration of 368 points, this could give you 880 total I/O for a DL350 system.

#### **Q. What if I want to add remote I/O after I have programmed the system?**

**A.** Your setup program can allot unused slots to I/O in a remote slave base, or a block of I/O at the end of a channel, which you can install at a later date. If the local base has blank slots, you can install a D2–RMSM to add a new channel.

#### **Q. Can I use this remote I/O with other DL series products?**

**A.** Yes, the D2–RSSS slave units can be attached to the DL350 and DL450 CPU bottom ports, as well as the D4–RM Remote Master or D4–SM Slice Master. The D2–RMSM remote master can communicate to D4–RS remote slaves or D4–SS slice slaves. This manual covers DL350 setup programming in Chapter 5; refer to the DL405 User Manual, D4–RM Remote Master manual, or DL405 Slice I/O manual to configure and program a DL405 system that includes D2–RSSS slave units.

#### **Q. Can I use a programmer or operator interface on the remote I/O link?**

**A.** Yes, in the SM–NET protocol mode, the communications port on the D2–RSSS remote slave supports a handheld programmer, **Direct**Soft, or an operator interface such as the DV–1000. Note that since the bottom port of the DL250 or DL350 CPU supports the RM–NET mode only, you *cannot* use the remote communications port on slaves which are attached to the CPU.

#### **Q. What if my cable routing causes the channel communication cable to exceed the maximum allowed distance?**

**A.** You may need to reconsider the physical layout of your system. For example, you could split one large channel into two channels whose individual cable lengths would be acceptable. Or you could locate the local rack that contains the master modules in the "center" of the system, and radiate multiple channel communications cables in many directions.